# innovaphone IP200 / IP230 / IP240

**RU** Символы

0

лисплея

Динамик включен

Микрофон включен

(разговор «без рук»)

Телефон заблокиро-

ван. разблокировка

только PIN-колом

Трубка активна

Гарнитура включена

Телефонная связь

закодирована

Символьн

лисплея

Регистрация

не удалась

⋌⋔≻

(трубка снята)

Переадресация

**BH30BA** 

(громкая связь)

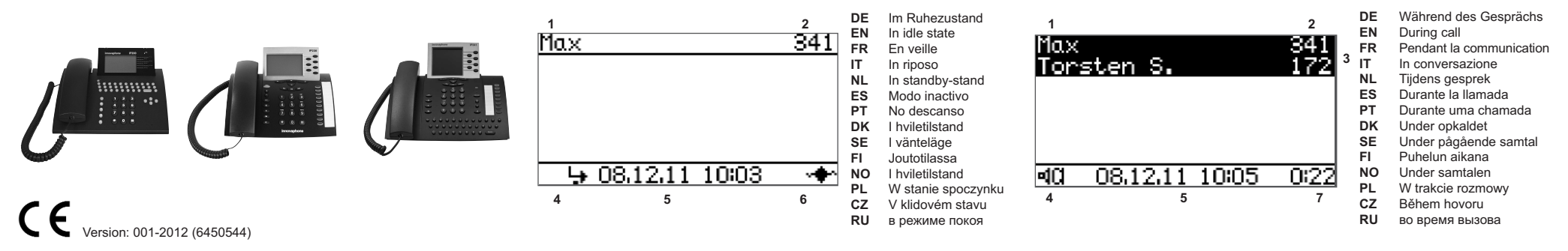

### RU Краткое руководство innovaphone IP200 / IP230 / IP240

## Функции клавиш

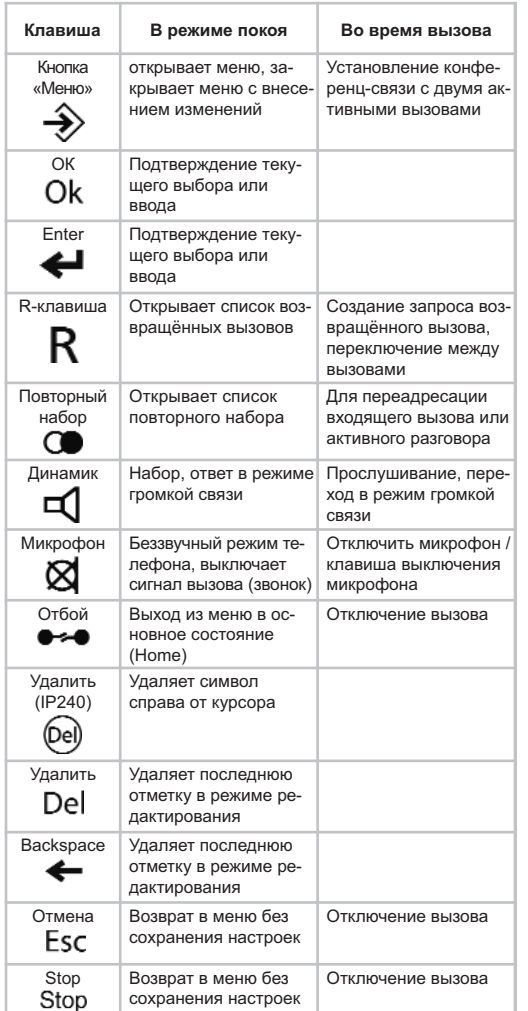

#### Компоненты дисплея (см. нумерацию изображений)

- $\overline{1}$ Название действующей регистрации  $\overline{2}$
- Мой номер
- Контакты
- Символы дисплея 1  $\boldsymbol{\Lambda}$
- $5\overline{5}$ Дата и время
- Символы дисплея 2
- $\overline{7}$ Длительность текущего звонка

#### Действия на входящие звонки

Принять вызов: Поднимите трубку, нажмите  $\Box$ , чтобы ответить в режиме громкой связи.

Отклонить вызов: нажмите

Перенаправить: Перед вызовом нажмите С введите номер для переадресации и еще раз нажмите  $\Box$ .

Набор: введите номер телефона, для ввода имени осуществите познаковый ввод имени долгим нажатием клавиши, или же выберети нужную запись стрелкой, далее поднимите

в случае необходимости выберите стрелкой нужный вызов. далее поднимите трубку, чтобы начать соединение.

берите стрелкой нужную запись, далее поднимите трубку, чтобы начать соединение.

Отправка сообщения: введите номер или имя, нажмите кнопку • выберите пункт «Отправить сообщение» и введите желаемый текст, отправьте, нажав кнопку  $\hat{\rightarrow}$ .

Переадресация вызова: Нажмите кнопку - », выберите настройки пользователя, введите переадресацию вызова и номер адресата согласно желаемым требованиям. Двойное нажатие кнопки  $\rightarrow$  активирует заданные настройки.

Настройки статуса присутствия: Нажмите кнопку - », выберите раздел «Статус присутствия» в настройках пользователя, установите желаемую активность и, при необходимости, добавьте заметку.

#### Активность во время вызова

Переход к разговору «без рук»: удерживайте  $\triangleleft$  и положите трубку.

Окончание разговора «без рук»: Поднимите трубку или ••• нажмите, чтобы закончить разговор.

Запрос: нажмите  $\,$ R, наберите номер или введите имя для запроса. Закончите запрос, нажав, • и вернитесь к начальному соединению.

Переключение между вызовами: нажмите  $R$  и создайте второе  $\overline{\text{c}^{\text{c}}\text{c}^{\text{c}}}$  соединение. Двойное нажатие  $\overline{\text{R}}$  осуществляет переключение между вызовами. Нажатие • отключает соединение.

Коммутатор: нажмите  $\mathsf R$  и создайте второе соединение. При отбое, оба соединения остаются активны между собой.

Конференц-связь: посредством  $\,R\,$  создайте два соединения и переключитесь в режим конференции, нажав кнопку → Конференцию для обоих соединений можно закончить нажатием кнопки  $\rightarrow$ , или клавишей «Отбой».

Быстрый коммутатор: нажмите  $\,$  и введите желаемый номер. перед началом вызова появится сигнал удаленного звонка, до тех пор. пока адресат не ответит на звонок.

Слепой коммутатор: нажмите  $\mathbf \Omega$  и создайте второе соединение. Дальнейшим нажатием С оба вызова будут соединены между собой, без удержания звонящего в режиме ожидания.

#### Действия во время установления соединения

Возвращённый вызов, если занято: осуществите вызов, при сигнале занято или сигнале параллельного звонка, нажмите кнопку • выберите «Возвращённый вызов». Телефон сообщит сигналом, когда абонент вновь станет доступным.

Возвращённый вызов, если нет ответа: Осуществите вызов, при сигнале удаленного звонка, нажмите кнопку  $\rightarrow$ , выберите «Возврашённый вызов». Телефон сообщит сигналом когда абонент вновь станет активен

Действия в режиме покоя

 $\mathbf{\hat{z}}$ 

 $\mathbf{g}$ 

трубку, чтобы начать соединение.

Возвращённый вызовов пропущенного звонка: нажмите  $\mathsf R$ .

Повторный набор: нажмите ( ), в случае необходимости вы-